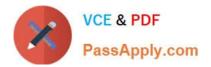

# C2150-508<sup>Q&As</sup>

IBM Endpoint Manager V9.0 Fundamentals

# Pass IBM C2150-508 Exam with 100% Guarantee

Free Download Real Questions & Answers **PDF** and **VCE** file from:

https://www.passapply.com/c2150-508.html

100% Passing Guarantee 100% Money Back Assurance

Following Questions and Answers are all new published by IBM Official Exam Center

Instant Download After Purchase

100% Money Back Guarantee

😳 365 Days Free Update

800,000+ Satisfied Customers

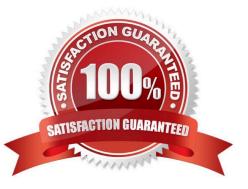

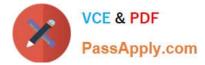

## **QUESTION 1**

Which right-click option allows an IBM Endpoint Manager user to immediately deploy a Fixlet or task?

A. Deploy

- B. Take Default Action
- C. Add to Existing Baseline
- D. Add to New Action Group

Correct Answer: B

Reference: http://www-01.ibm.com/support/knowledgecenter/SS6MCG\_9.0.0/com.ibm.tem.doc\_9.0/Platform/Cons ole/c\_action\_in\_fixlets\_and\_tasks.html

# **QUESTION 2**

An operator has an existing baseline that she needs to modify, and she has rights to create custom content. In the baseline she wants to modify, a number of updates have been superseded. How does she remove them?

A. Rights to create custom content do not provide the rights to modify custom content.

B. Select the baseline to update, right-click on it. select Edit and click the Remove Superseded Fixlet button.

C. Select the baseline to update, right-click on it. select Edit, and remove the updates in question by clicking on the red X.

D. Contact the master operator because they are the only console operators with the correct privileges to perform this task.

Correct Answer: C

#### **QUESTION 3**

Which console location allows a search for all Fixlets and tasks containing the name Upgrade?

- A. List Panel
- B. Domain Panel
- C. Console Toolbar
- D. Work Area Toolbar
- Correct Answer: B

Reference: http://pic.dhe.ibm.com/infocenter/tivihelp/v26r1/topic/com.ibm.tem.doc\_8.2/Tivoli\_Endpoint \_Manager\_Console\_Operators\_Guide.pdf (page 8)

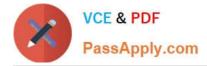

#### **QUESTION 4**

From the Target tab on the Take Action dialog, how would a console user target a group of machines belonging to a specific OU in Active Directory?

- A. Select Enter OU Names and type the names in the active directory dialog box.
- B. Select Active Directory Membership and choose the OU from the navigation list.
- C. Select LDAP Membership, chooses By Active Directory, and chooses the OU from the navigation list
- D. Select Dynamically Target by Property, choose By Active Directory, and choose the OU from the navigation list.

Correct Answer: A

### **QUESTION 5**

A task has been developed which upgrades the corporate VPN client to the latest version. The administrator is required to Take Action on this task while giving end users the option of whether or not they would like to install this version. How is this accomplished?

- A. Offer tab of the Take Action dialog
- B. Messages tab of the Take Action dialog
- C. Pre-Action tab of the Take Action dialog
- D. Notification tab of the Take Action dialog

Correct Answer: B

Latest C2150-508 Dumps C2150-508 PDF Dumps C2150-508 Exam Questions